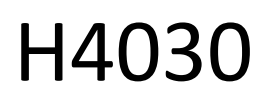

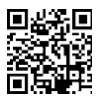

# Бездротовий відеодзвінок GoSmart Home IP-09D з Wi-Fi та сонячною батареєю

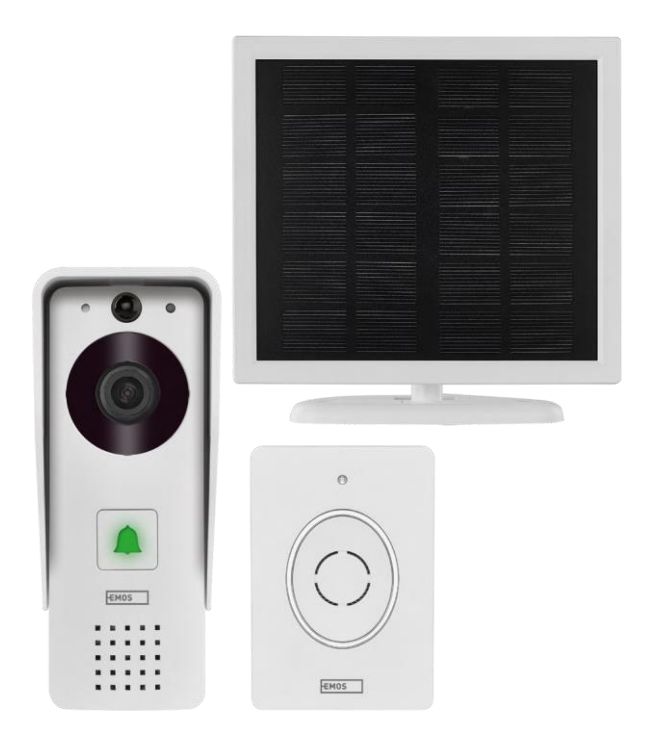

## m2 3 Mic<mark>t</mark>

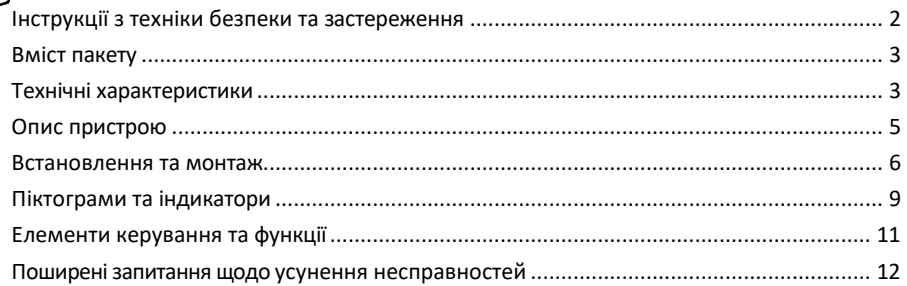

## <span id="page-1-0"></span>Інструкції з техніки безпеки та попередження

Перед використанням пристрою ознайомтеся з інструкцією з експлуатації.

Дотримуйтесь інструкцій з техніки безпеки, наведених у цьому посібнику.

Компанія EMOS spol. s r.o. заявляє, що виріб H4030 відповідає основним вимогам та іншим відповідним положенням директив. Обладнання може вільно експлуатуватися на території ЄС. Декларацію про відповідність можна знайти на сайті http://www.emos.eu/download.

Обладнання може експлуатуватися на підставі загального дозволу № VO-R/10/07.2021-8 з поправками.

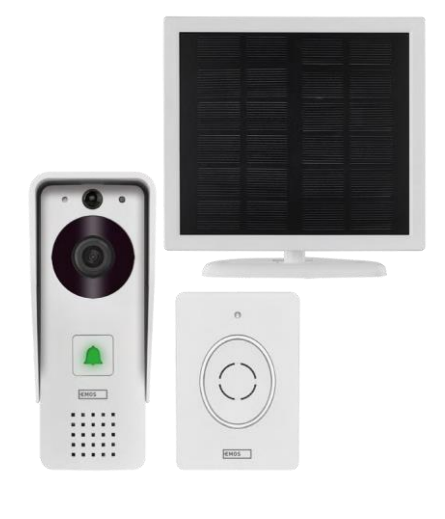

#### <span id="page-2-0"></span>Вміст пакету

Wifi дверний дзвінок Накриття кузова (дощовик) Бездротовий дверний дзвінок Сонячна батарея Літій-іонний акумулятор 18650 З'єднувальний кабель Монтажний матеріал - шурупи Інструкція

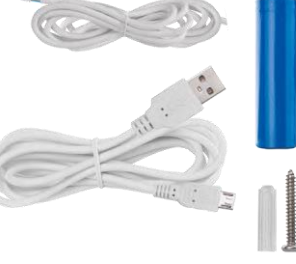

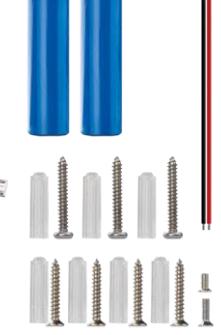

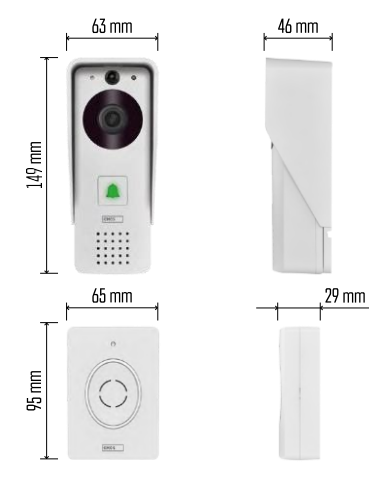

#### Технічні характеристики

Зовнішній блок: Живлення: 2 200 мАг Сонячна батарея: 1,5 Вт Роздільна здатність: 1 920 × 1 080 Об'єктив: 2,69 мм JX-F37 Кут нахилу об'єктива: 110°. Відстань до PIR: до 4 м Зберігання даних: SD-карта (макс. 64 ГБ), хмарне сховище Ступінь захисту: IP44 Максимальна кількість користувачів: 10 Додаток: EMOS GoSmart для Android та iOS Підключення: 2,4 ГГц Wi-Fi IEEE 802.11b/g/n Частотний діапазон: 2,400-2,4835 ГГц

Бездротовий дверний дзвінок: Живлення: 3× AA (LR6) 4,5 В постійного струму Частота: 433,92 МГц ± 250 кГц Відстань: приблизно 80 м (відкритий простір)

 $\cdot$ ))  $\sqrt{2}$  (((  $\sqrt{2.4 \text{ GHz}}$  5 GHz  $\chi$ 

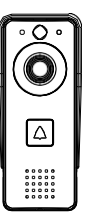

## Повідомлення

Камера підтримує тільки 2,4 ГГц Wi-Fi (5 ГГц не підтримується).

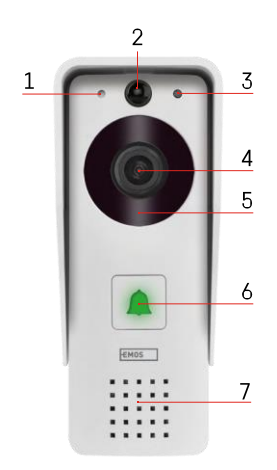

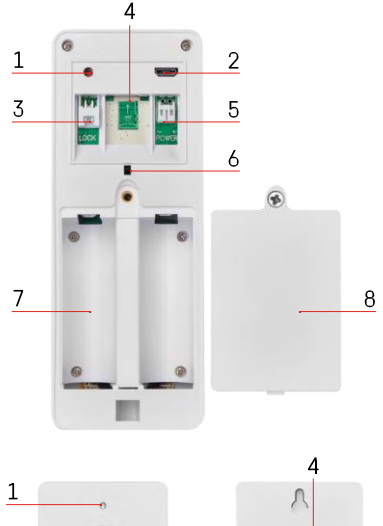

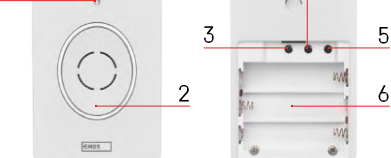

### <span id="page-4-0"></span>Опис пристрою

Опис зовнішнього блоку

- 1 Мікрофон
- 2 PIR-сенсор (датчик руху)
- 3 Датчик освітленості
- 4 Об'єктив
- 5 ІЧ-освітлювач
- 6 Кнопка виклику зі світлодіодним індикатором стану:
	- Світлодіод блимає червоним і зеленим: Акумулятор заряджається.
	- Світлодіод блимає червоним: очікування конфігурації мережі.
	- Світлодіод блимає зеленим: мережа налаштовується.
	- Світлодіод горить зеленим кольором: пристрій працює належним чином.
	- Індикатор горить жовтим кольором: Зовнішнє живлення, зарядка завершена, батареї не виявлені (примітка: Якщо батареї не встановлені - індикатор світиться лише жовтим кольором).
	- Світлодіод не світиться червоним і зеленим: слабке живлення в режимі очікування.
- 7 Спікер
- 1 Кнопка RESET
- 2 Порт Micro USB
- 3 Порт для керування замком
- 4 Слот для карт TF/Micro SD (макс. 64 ГБ, клас 10, FAT32)
- 5 Порт для підключення живлення
- 6 Протиугінний вимикач сигналізації
- 7 Місце для батарейок
- 8 Кришка батарейного відсіку

### Опис бездротового дверного дзвінка

- 1 Індикатор стану:
	- Світлодіод блимає червоним: пристрій працює належним чином.
	- Світлодіод горить червоним: падіння напруги нижче 3,3 В.
- 2 Спікер
- 3 Режим роботи
- 4 Вибір мелодії
- 5 Гучність мелодії:
	- Низький
	- Середній

- Високий
- Місце для батарейок

#### <span id="page-6-0"></span>Встановлення та монтаж

Встановлення зовнішнього блоку

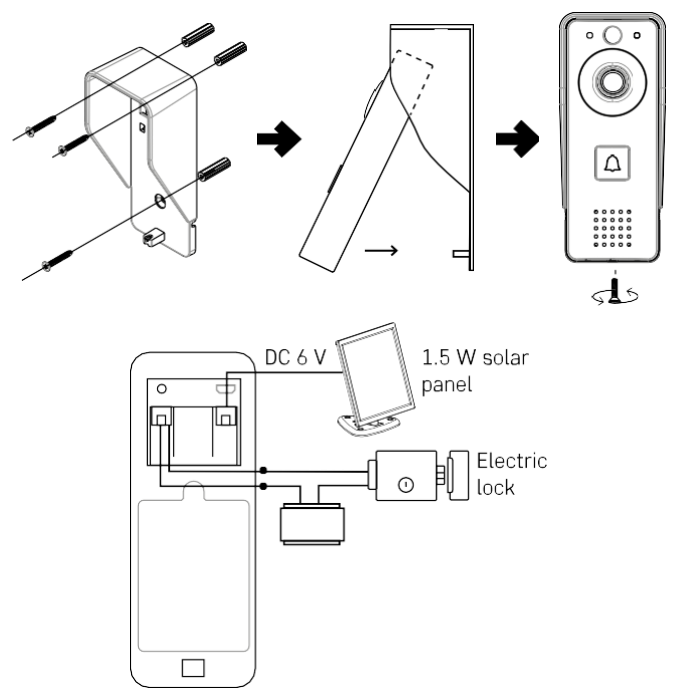

- 1. Прикріпіть кришку корпусу (дощовик) відеодзвінка до стіни за допомогою гвинтів, що входять до комплекту.
- 2. Оптимальна висота встановлення відеодзвінка на стіні 140-160 см від землі.
- 3. Переконайтеся, що на PIR-сенсор не потрапляють прямі сонячні промені.
- 4. Підключіть джерело живлення до входу відеодзвінка, як показано на схемі.
- 5. Прикріпіть відеодзвінок за допомогою гвинта внизу відповідно до схеми.

Встановлення бездротового дверного дзвінка

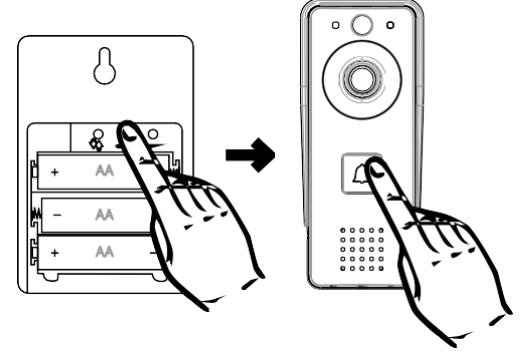

- 1. Вставте батарейки в дверний дзвінок.
- 2. Натисніть кнопку  $\circled{3}$ і утримуйте її протягом 3 секунд, пролунає звук Ding-Dong.
- 3. Потім натисніть кнопку дзвінка на Wi-Fi дверному дзвінку, пристрій пролунає звуковий сигнал і одночасно загориться синім кольором - сполучення відбулося успішно.

#### Сполучення з додатком

Встановлення додатку EMOS GoSmart

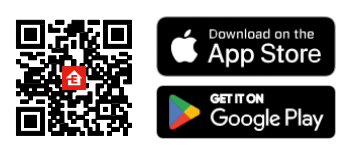

Додаток доступний для Android та iOS через Google play та App Store. Будь ласка, відскануйте QR-код, щоб завантажити додаток.

Мобільний додаток EMOS GoSmart

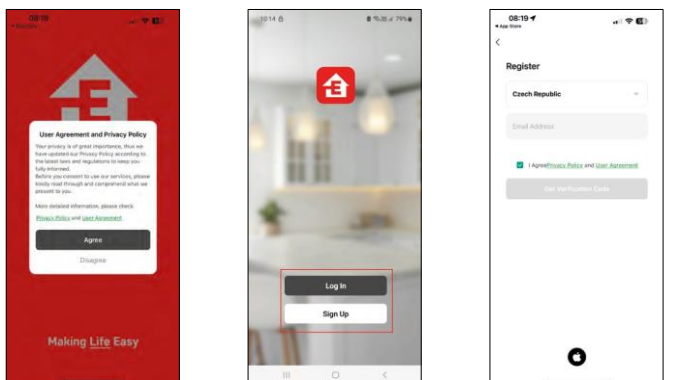

Відкрийте додаток EMOS GoSmart і підтвердіть політику конфіденційності, натиснувши Я згоден. Виберіть опцію реєстрації.

Введіть ім'я дійсної адреси електронної пошти та оберіть пароль. Підтвердіть свою згоду з політикою конфіденційності. Натисніть зареєструватися.

Сполучення з додатком

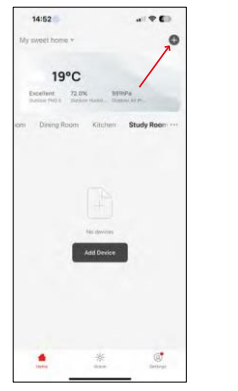

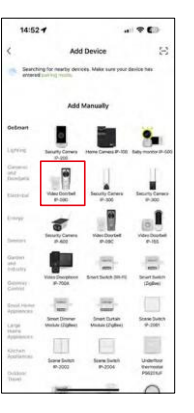

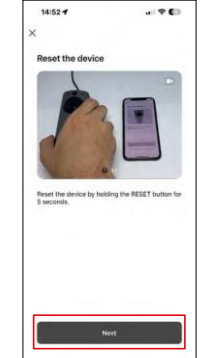

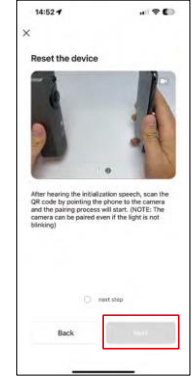

 $\sim$  0.00

Виберіть Додати пристрій.

Виберіть категорію товарів GoSmart і виберіть Відеодомофон IP-09D.

Перезавантажте пристрій за допомогою кнопки RESET на задній панелі камери і продовжуйте роботу з додатком.

Наприкінці ви почуєте вітальне повідомлення з написом "будь ласка, зачекайте". Зачекайте приблизно 5

секунд і продовжуйте.

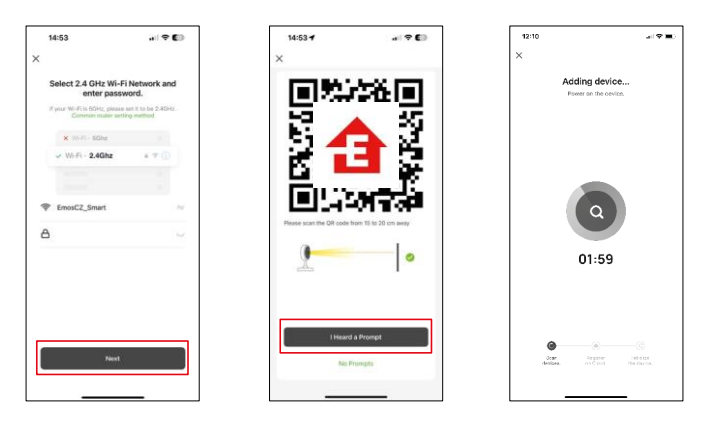

Введіть ім'я та пароль вашої мережі Wi-Fi. Ця інформація залишається зашифрованою і використовується для віддаленого зв'язку камери з вашим мобільним пристроєм.

На екрані вашого мобільного пристрою з'явиться QR-

код. Помістіть QR-код перед об'єктивом камери.

Переконайтеся, що ви почули звуковий сигнал про успішне

сполучення. Пристрій буде знайдено автоматично.

## <span id="page-10-0"></span>Піктограми та індикатори

Опис елементів керування в додатку

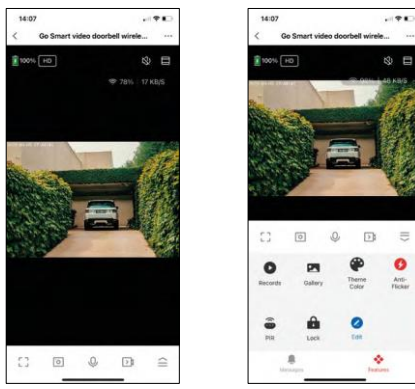

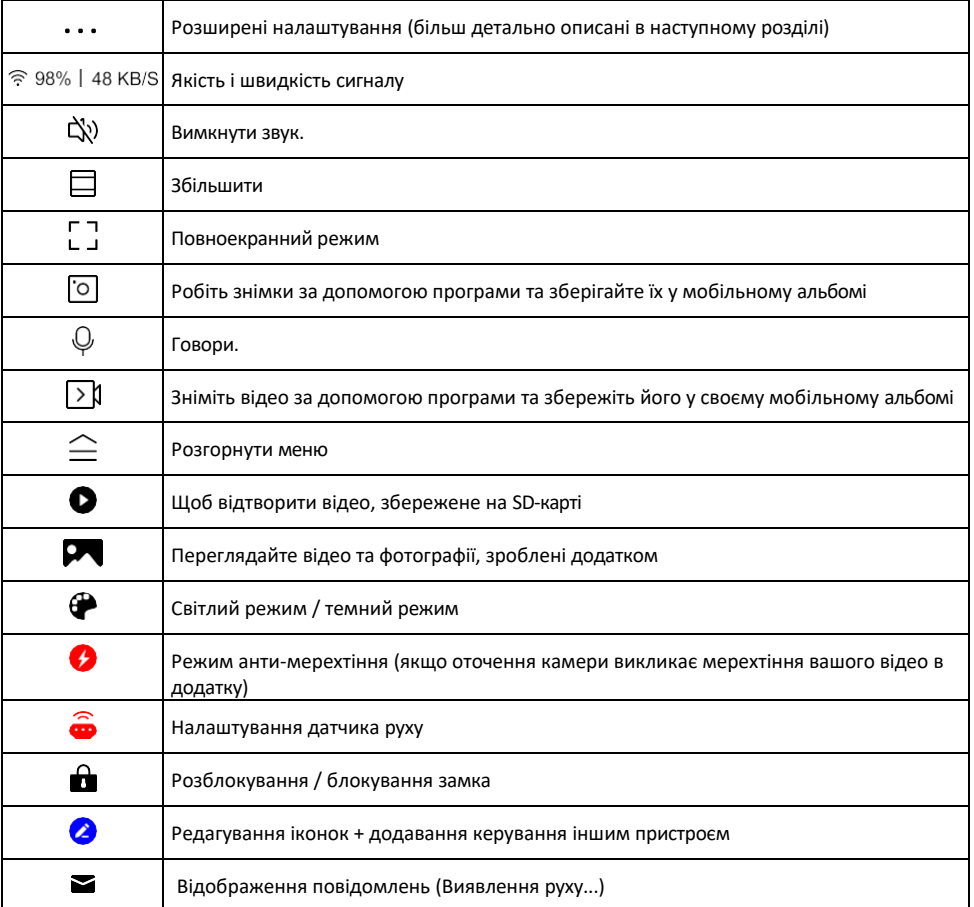

## Опис налаштувань

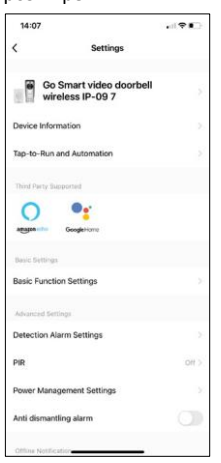

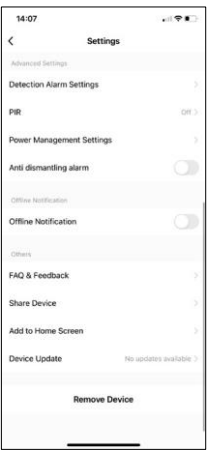

- розширення Інформація про пристрій основна інформація про пристрій та його власника
	- Сцени та автоматика перегляд сцен і автоматики, призначених для пристрою. Створення сцен можливе безпосередньо в головному меню програми в розділі

"Сцени". Наприклад, H4030 може автоматично вмикати виявлення руху та режим темряви між 18:00 та 7:00.

- Налаштування базових функцій увімкнення/вимкнення базових функцій керування, таких як автоматичне обертання екрану або нанесення водяного знаку з відображенням часу та дати. Іншим важливим налаштуванням є можливість вибору одностороннього або двостороннього зв'язку.
- Налаштування тривоги при виявленні налаштування тривоги, можливість увімкнути фільтрацію людського тіла. Ця функція важлива, якщо ви не хочете, щоб пристрій сповіщав вас про кожен рух, а лише тоді, коли він розпізнає людину. (Це запобігає тривогам, коли повз проїжджає автомобіль, тварина або дерево).
- PIR увімкнення/вимкнення датчика руху та налаштування його чутливості.
- Налаштування керування живленням відображає поточний стан акумулятора, джерело живлення та вмикає сповіщення, якщо заряд акумулятора падає нижче вказаного відсотка.
- Сигналізація від демонтажу якщо увімкнено, ця функція буде вмикати сирену, коли дзвінок буде знято з корпусу. Додаток також повідомить вас про це сповіщенням і зробить фотографію в цей момент. Це функція захисту від крадіжки.
- Сповіщення про офлайн Щоб уникнути постійних нагадувань, буде надіслано сповіщення, якщо пристрій залишається в режимі офлайн більше 30 хвилин.
- FAQ та зворотній зв'язок перегляньте найпоширеніші запитання разом з відповідями на них, а також можливість надіслати запитання/пропозицію/відгук безпосередньо нам
- Спільний доступ до пристрою надати доступ до керування пристроєм іншому користувачеві
- Додати на головний екран додайте іконку на головний екран вашого телефону. За допомогою цього кроку вам не доведеться щоразу відкривати пристрій через додаток, а просто натисніть безпосередньо на цю додану іконку, і ви перейдете до перегляду камери.
- Оновлення пристрою Оновлення пристрою. Опція увімкнення автоматичного оновлення
- Видалити пристрій Видалити та випарувати пристрій. Важливий крок, якщо ви хочете змінити власника пристрою. Після додавання пристрою до додатку, пристрій буде спарено і його не можна буде додати під іншим акаунтом.

### <span id="page-12-0"></span>Елементи керування та функції

#### Запис на SD-карту

Однією з основних функцій домашньої системи безпеки є функція запису на SD-карту.

Камера працює від акумулятора, тому для економії заряду батареї та місця на SD-карті вона записує не безперервно, а лише кілька секунд відео, щойно PIR-сенсор виявить рух.

Камера підтримує SD-карти максимальним розміром 64 ГБ у форматі FAT32. Однак, також буде достатньо SD-карт на 32 ГБ або 16 ГБ. Коли SD-карта заповнюється, записи автоматично перезаписуються.

Інструкція про те, як увімкнути функцію SD-карти:

- 1. Вставте карту пам'яті Micro SD у відповідний слот під гумовою ізоляцією на задній панелі камери.
- 2. Відкрийте розширені налаштування пристрою і виберіть "Налаштування сховища".
- 3. Відформатуйте SD-карту. ПОПЕРЕДЖЕННЯ: Не вимикайте програму і не переривайте процес під час форматування SD-карти.
- 4. Увімкніть PIR-сенсор і встановіть необхідну чутливість. У налаштуваннях є можливість увімкнути/вимкнути розпізнавання людського тіла, щоб запобігти тривогам, коли камера виявляє, наприклад, рух тварини або дерева. Використання Ви також можете визначити "зону активності", в якій камера повинна виявляти рух (наприклад, ви не хочете, щоб камера сповіщала вас про кожну машину, яка проїжджає по дорозі, яку вона бачить).
- 5. Коли камера виявляє рух, вона також записує кілька секунд відео, які можна знайти на іконці:

#### <span id="page-13-0"></span>Поширені запитання щодо усунення несправностей

Мені не вдається створити пару між пристроями. Що я можу зробити?

- Переконайтеся, що ви використовуєте мережу Wi-Fi 2,4 ГГц і маєте достатньо потужний сигнал
- Надайте додатку всі дозволи в налаштуваннях
- Переконайтеся, що ви використовуєте останню версію мобільної операційної системи та останню версію програми

Вони чують мене ззовні, але я не чую звук ззовні / Я чую звук ззовні, але вони не чують мене.

- Переконайтеся, що ви надали додатку всі дозволи, особливо для мікрофона. • Односторонній зв'язок також може бути проблемою. Якщо ви бачите
	- цей значок внизу:  $\bigtriangledown$ . це означає, що пристрій налаштовано на односторонній зв'язок.
- Щоб виправити це, перейдіть до меню "Налаштування основних функцій" і встановіть для параметра "Режим розмови" значення "Двосторонній зв'язок". Це меню можна знайти в налаштуваннях розширення (див. розділ "Опис налаштувань розширення").
- Правильна іконка для двостороннього спілкування виглядає так:

Я не отримую сповіщення, чому?

- Надайте додатку всі дозволи в налаштуваннях
- Увімкніть сповіщення в налаштуваннях програми (Налаштування -> Сповіщення програми)

Яку SD-карту я можу використовувати?

• SD-карта з максимальним об'ємом пам'яті 64 ГБ і мінімальним класом швидкості CLASS 10 у форматі FAT32.

Коли пам'ять SD-карти заповнюється, найстаріші записи автоматично перезаписуються чи користувачеві доводиться видаляти їх вручну?

• Так, записи перезаписуються автоматично.

Хто може користуватися обладнанням?

- Об'єкти завжди повинні мати адміністратора (власника)
- Адміністратор може надати доступ до пристрою іншим членам сім'ї та призначити їм права

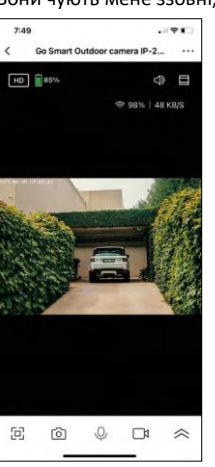